### **h.ms, d.ms and .ms: Differences between C43 and WP43S 2021-02-20**

### **The major differences are that:**

- 1. WP43S has 2 buttons (**f**[**d.ms**], **f**[**h.ms**]).
- 2. C43 has one button, i.e. **g**[**.ms**], which does change to the time data type, as well as to dms angle mode.
- 3. WP43S considers the **f**[**d.ms**] two-fold:
	- a. With a closed input it ONLY changes the ADM to D.MS which is an angular mode, but it does not appear with DEG, RAD, GRAD & MULπ in the MODE menu.

This means that **f**[**d.ms**] does not do anything except setting the ADM to d.ms.

- b. While typing an angle, **f**[**d.ms**] closes the input and takes the digits to mean the following: D.MMSSffffffff, where D is the whole degrees, MM the minutes, SS seconds and fff… the fractional seconds. See examples below.
- 4. C43 considers **g**[**.ms**] to be the generic sexagesimal input and convert button.
	- a. With closed input, it does not change the ADM. ADM is changed in MODE menu with DEG, RAD, etc.
	- b. With closed input it first changes long integers or reals to time, in the format H.MM.SSffffff where H is the whole hours, MM minutes, SS seconds and fff… the fractional seconds.
	- c. If the closed input X contains a time in HMS, it changes that to DMS degrees.
	- d. If the closed input X contains an angle in DMS, it changes that to time, HMS.
	- e. While typing digits, **g**[**.ms**] closes the input and takes the HMS digits as per 4b above.

### **Writing angles in h.ms and time in d.ms back to real numbers**

# **WP43S:**

**f**[**d.ms**]

**WP43S** angle display mode is based on a Real number angle, is displayed as the DEG, RAD, GRAD, MULπ or DMS tag is set. Both being degrees, DMS is similar to DEG, but shows minutes & seconds instead of decimal hours, for example, let's illustrate the Angle Display Mode (ADM) by comparing the angles produced by ArcSin(0.9):

- With ADM = DEG:  $0.9$  ASIN gives 64.158067°; [.d] gives 64.158067
- With ADM = d.ms:  $\theta$ . 9 ASIN gives 64°9'29.04": [.d] gives 64.158067

DMS is a tag attached to the REAL type, the tag can be any of °, Γ, <sup>g</sup>, <sup>π</sup>, ", see OM Uv0.17 p131/334 (heading: "Angles and Trigonometric Functions").

When **f**[**d.ms**] operates on the closed X-register, it changes the currently selected global angle display mode (ADM) to DMS (indicated in the status bar as ''), not altering the X-Register. This is similar to the softmenu commands DEG, RAD, etc. in [MODE]].

However, direct entry of sexagesimal (in format d.mmss), and closing entry by **f**[**d.ms**] produces: 1.5 **f**[**d.ms**] gives 1°50' 0.00'' (always in degrees, regardless of ADM).

Conversion of the X-register from a decimal angle to sexagesimal by keyboard is not supported, but is possible only from softmenu, e.g. 1.5 **g**[**∠➜**][➜D.MS] gives 1°30' 0.00'' (always in degrees, regardless of ADM).

### **f**[**h.ms**]

**WP43S** TIME is a different data type, similar to REAL, scaled for the decimal ranges used for time.

Time is displayed as h.ms, see OM Uv0.17 p193/334, (heading: "Times").

**f**[**h.ms**] changes a long integer or real in the X-register, to a time data type, both for direct entry od sexagesimal, and conversion from decimal hours to sexagesimal hours.

Direct entry to sexagesimal: 1.5 **f**[**h.ms**] gives 1:50:00

Conversion of X from decimal hours to sexagesimal: **1.5** ENTER **f**[**h.ms**] gives 1:30:00

#### **C43: g**[**.ms**]

**C43** has a single function key on the keyboard to do both d.ms and h.ms functions, the key marked as [**.ms**]. This button converts to d.ms, not as WP43S only does ADM change to d.ms.

Similar to  $f[\rightarrow I]$ , which toggles between long and short integers, and **g**[**a b/c**], which toggles between fraction modes, **g**[**.ms**] converts and toggles between the two types of sexagesimal displays, i.e. angle in d.ms, and time in h.ms. Changing between the two different types is not only a simple display mode change, but behind the scenes a number type change. **g**[**.ms**] does one of the following:

- If direct entry, it accepts direct h. mmss input as a time, and displays it as h:mm:ss,
- If X is Real or Integer, it converts decimal time in X, to the equivalent h:mm:ss,
- If X already is time (h:mm:ss), change time to a real angle, tagged as d°mm'ss'',
- If X already is angle, in d°mm'ss", toggle back to time in h:mm:ss, regardless of ADM.

**g**[**.ms**] enters and changes to sexagesimal time, and toggles between h.ms and d.ms.

Direct entry to sexagesimal time: 1.5 **g**[**.ms**] gives 1:50:00

Direct entry to sexagesimal angle: 1.5 **g**[**.ms**]**g**[**.ms**] gives 1°50' 0.00''

Decimal time in hours in X, to sexagesimal time: 1.5 ENTER **g**[**.ms**] gives 1:30:00

- Subsequent conversion of X, time to angle: **g**[**.ms**] toggles to 1°30' 0.00''
- Subsequent conversion of X, angle to time: **g**[**.ms**] toggles to 1:30:00

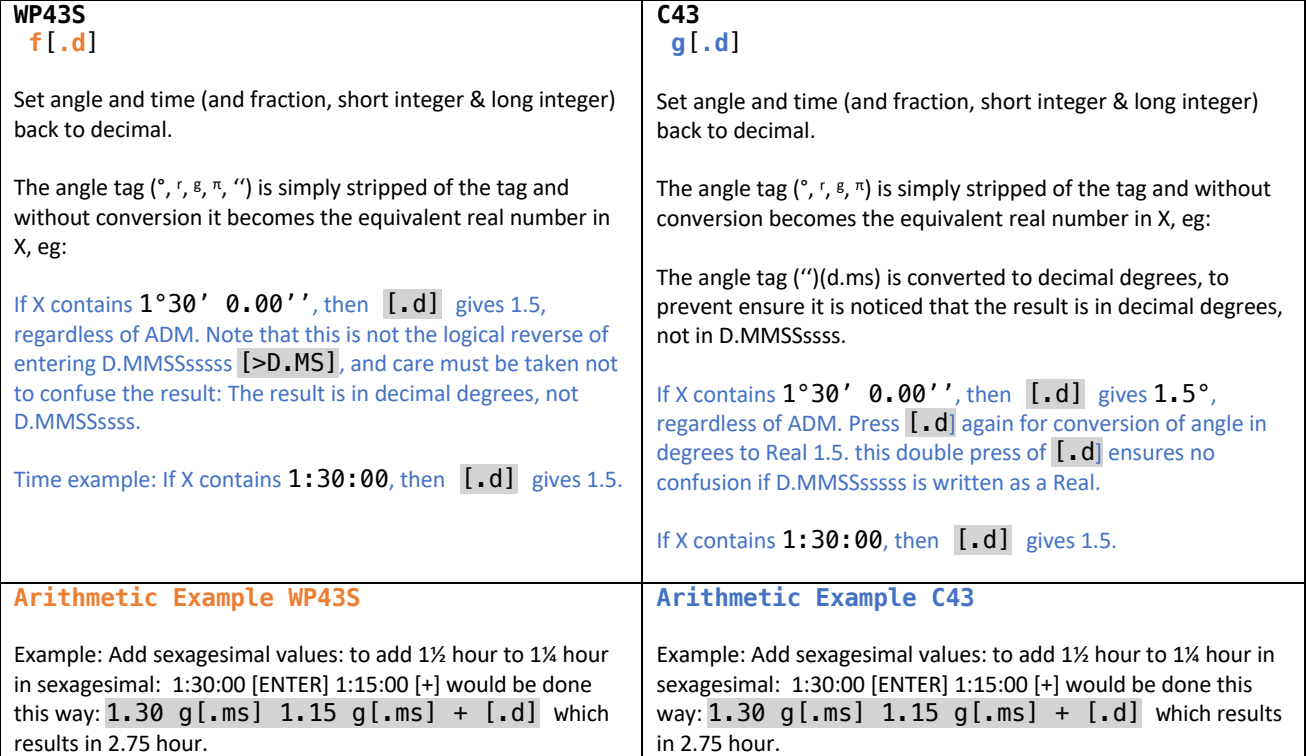

# **Angle settings, and conversions:**

**C43 / WP43S:** [MODE] menu and key presses

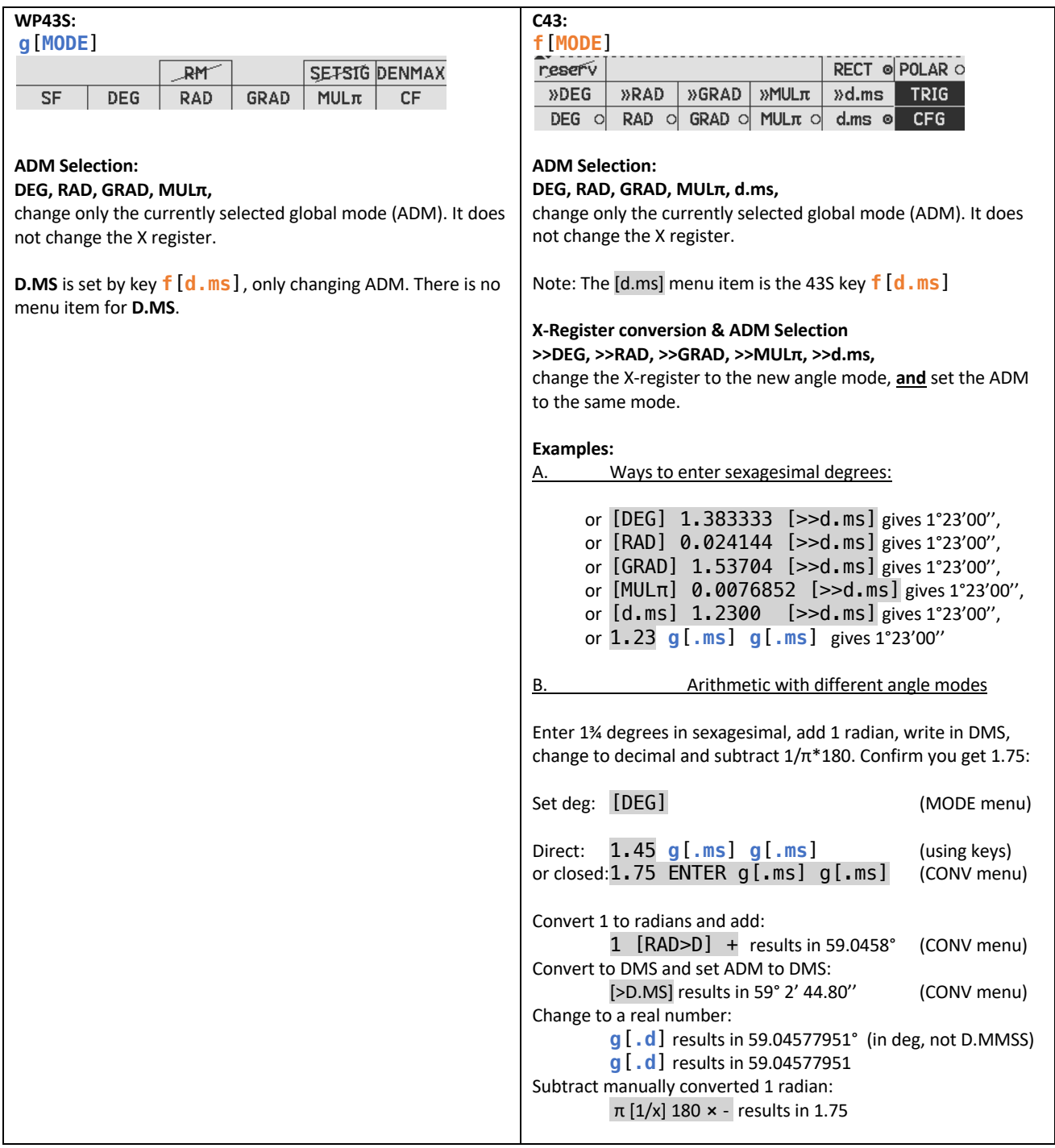

## **Angle settings, and conversions:**

# **C43 / WP43S:** [CONV] / [∠➜] menu and key presses

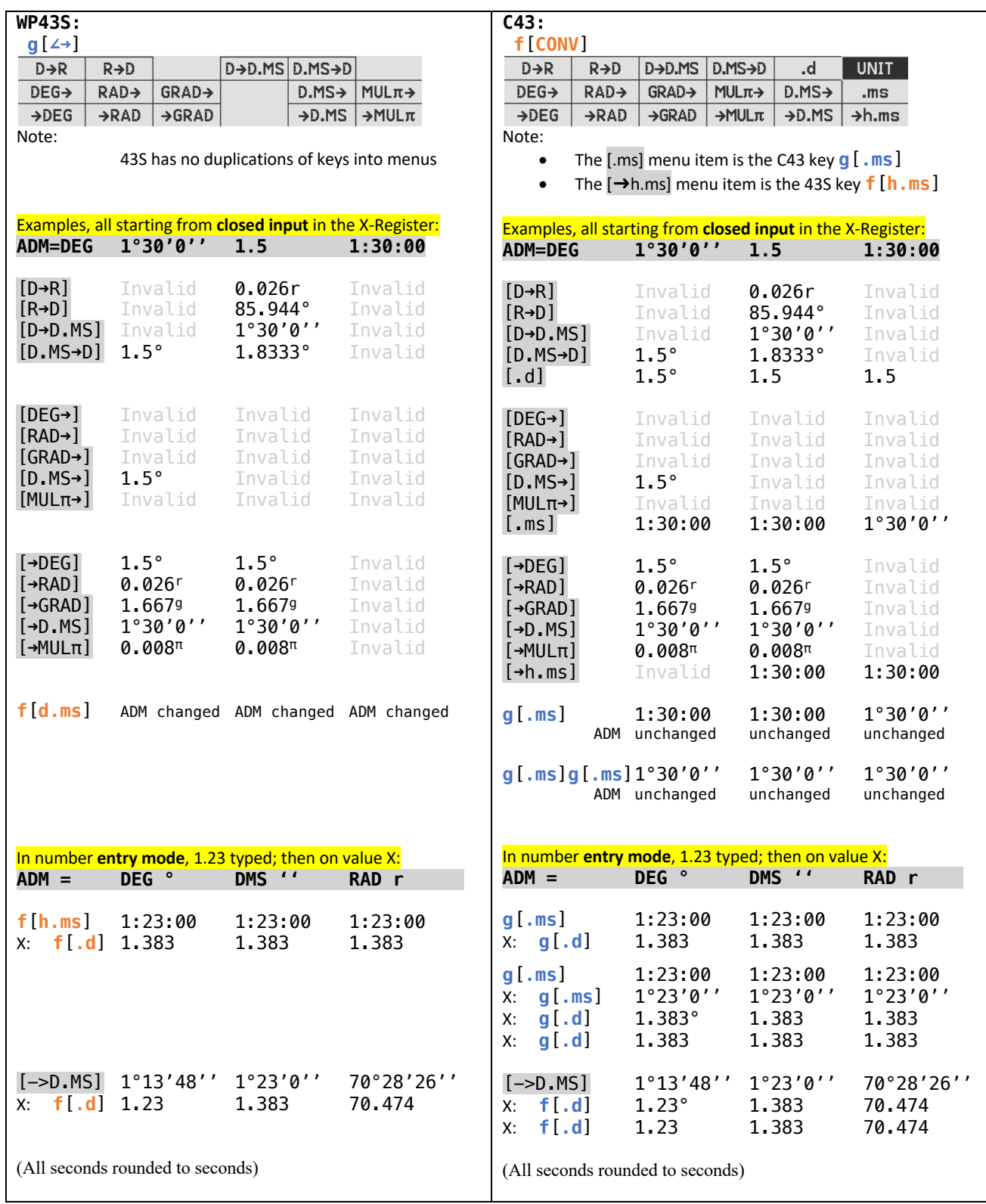

## **Angle settings, and conversions:**

**C43 / WP43S:** [CLK] menu and functions

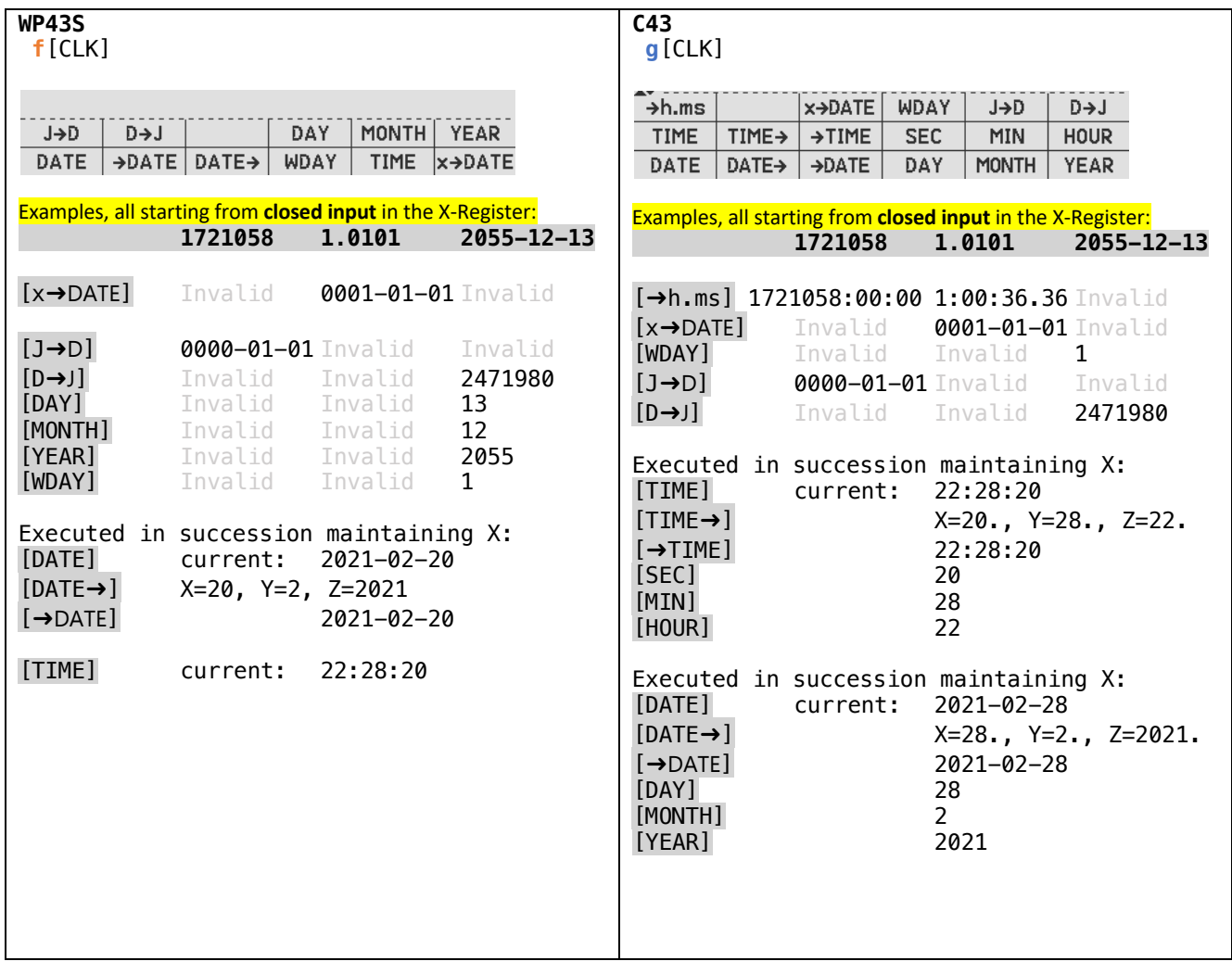